## Backup af filer fra OneDrive og Teams

Det er vigtigt, at du kopiere dine filer INDEN du stopper på skolen. Du kan nemlig opleve, at du mister adgang til din Microsoft365 skolekonto allerede dagen efter du er stoppet på skolen!

## Backup af OneDrive

Deadline: **Fredag d. 23. juni <sup>2023</sup>**

- Åben dit OneDrive i en webbrowser 1.
- Vælg de mapper og filer på OneDrive, 2. som du vil hente til din pc'er.
- Når filer og mapper er markeret, kan 3. du klikke på "Download".
- Nu downloades de valgte data til din 4. pc'er.

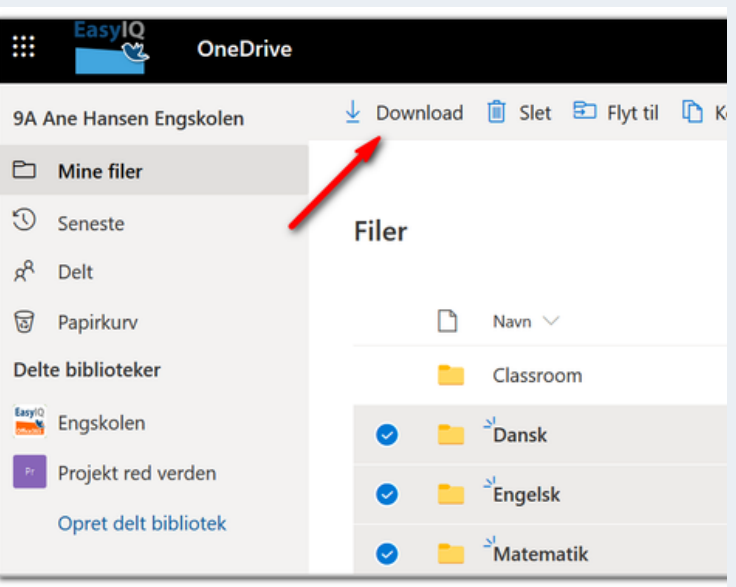

## Kopier filer fra Teams

Har du filer i et eller flere teams, som du ønsker at få kopieret, skal du følge vejledningen herunder.

- Åbn teamet og vælg filområdet 1.
- Marker de filer og mapper, som du vil 2. hente ned til din computer
- 3. Klik på "download"

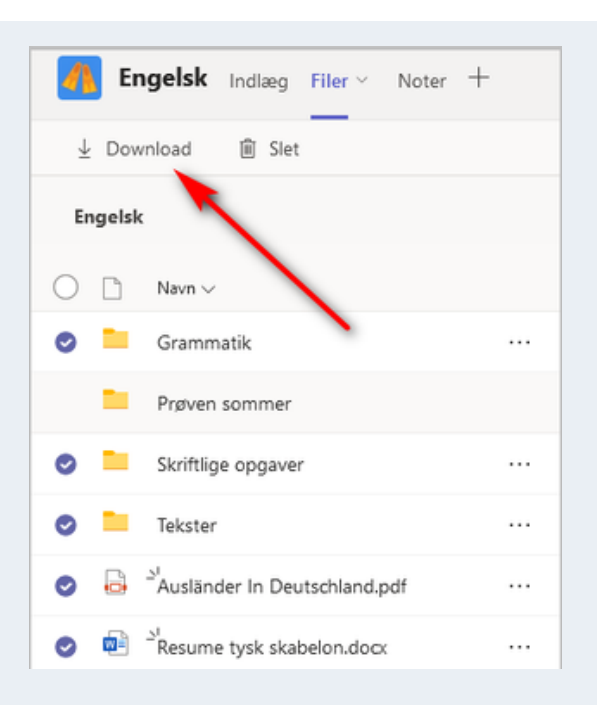

**Har du en pc udlånt af skolen, skal du flytte dine filer til et USB-stik, så du kan få dem med når du stopper, og afleverer pc'eren til skolen.**

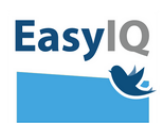